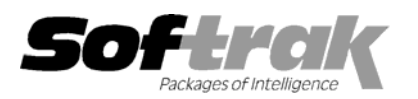

# **Adagio® SalesAnalysis 8.0A (2005.07.20) Release Notes**

The most up-to-date compatibility information is on the **Product Compatibility Info** link at www.softrak.com.

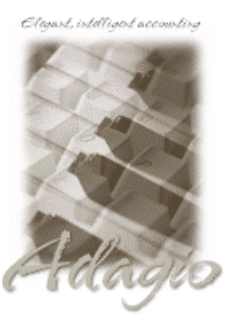

#### **Adagio**

Crystal Reports® 8.5 for Adagio DataCare 8.0A GridView 6.8A – 8.0C Inventory 6.8A, 6.8B, 8.0A Invoices 6.8A - 6.8B Lanpak 6.8A MultiCurrency 8.0A, 8.0B OLEDB 6.8A

OrderEntry 6.8A, 6.8B, 8.0A Receivables 6.8A, 6.8B, 8.0A

**Other** 

IMS CounterSales**™** 7.0 MS Windows 98, NT, 2000, XP

## **Enhancements and revisions in Adagio SalesAnalysis 8.0A (2005.07.20)**

- ♦ Compatible with Adagio MultiCurrency 8.0B. Adagio SalesAnalysis 8.0A was compatible with Adagio MultiCurrency 8.0A only and not higher versions.
- ♦ View Customer in SalesAnalysis supports the many new fields and features found in the customer in Adagio Receivables 8.0A and higher.
- ♦ View Item in SalesAnalysis supports the many new fields and features found in the item in Adagio Inventory 8.0A and higher.
- ♦ Alerts entered for customers in Adagio Receivables will pop up viewed in Adagio SalesAnalysis.
- ♦ Alerts entered for items in Adagio Inventory will pop up viewed in Adagio SalesAnalysis.
- ♦ The function 'Active Users' has been added to the Help menu. This function lists the users and the applications they have open for the company you have open.
- ♦ Users of Adagio GridView can add views to the Inquiry menu. To use this feature, create a Workspace in GridView containing one or more Views, copy the Workspace (.gvs) and Views (.gv) it uses to \softrak\srwin\views. GridView must be version 8.0A or higher.

#### **Enhancements and revisions in earlier versions of Adagio SalesAnalysis**

♦ Refer to the Readme help file for details of enhancements and revisions in earlier versions.

-- over --

## **Installing**

To install Adagio SalesAnalysis from the Adagio Product CD you need the serial number and install code from the Product Label that came with your CD.

If you are installing an upgrade, you need the serial number and install code that came with your upgrade. A previous version of Adagio SalesAnalysis should already be installed on your computer before installing the upgrade. If a previous version is not already installed, you can still install the upgrade. After entering the upgrade serial number and install code, you will also have to enter the serial number and install code from your previous version.

If you are installing a Service Pack, you do not need to enter a serial number or install code. However, a previous version of Adagio SalesAnalysis 8.0A must be installed before the Service Pack can be installed.

To install Adagio SalesAnalysis (or an upgrade), insert the CD in the drive. If the install program does not start automatically, run ADAGIO.EXE from the root of the CD. Once the install program is running you can click the View button for detailed instructions. If Adagio SalesAnalysis is installed on a network, you must also do a workstation install for each workstation running Adagio SalesAnalysis. Refer to the manual or "Installing on a network" in the Readme help for instructions.

To install the Adagio SalesAnalysis Service Pack, run the Service Pack program and follow the instructions on the screen. After installing the Service Pack, a workstation install may be required at each station running Adagio SalesAnalysis. To determine if a workstation install is required, start Adagio SalesAnalysis at the workstation. The workstation install will be automatically started if required. Note: If you are updating multiple applications at the same time, it may be faster to run the all workstation install to update all applications at once on the station. Refer to "Installing on a Network" in the Readme for instructions.

-- end --